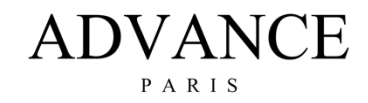

## **X-CD9 FIRMWARE VERSIE CONTROLEREN EN UPDATE PROCEDURE.**

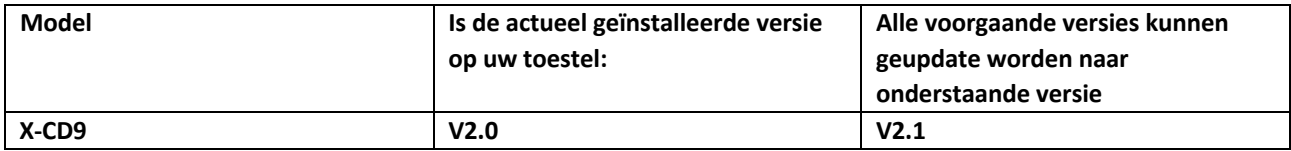

De V2.1 update verbetert de Gapless weergave.

## **Algemene info:**

- Nieuwe firmwareversies lopen qua nummering altijd op. Downgrade de firmware versie nooit naar een lager versienummer, zonder strikt advies van de fabrikant.
- Het upgraden naar een ander versienummer als aangegeven in bovenstaande kolom kan leiden tot het disfunctioneren van uw apparaat!

## A. **HET VINDEN VAN DE HUIDIGE FIRMWAREVERSIE OP UW APPARAAT**

- Druk op de "NA" toets op de afstandsbediening. De firmwareversie wordt in het display van het apparaat getoond.

## B. **HET INSTALLEREN VAN NIEUWE FIRMWARE**

- Formatteer een USB-stick in FAT format. Download het gezipte firmware bestand. Unzip deze en kopieer of verplaats het geunzipte "update.cdp" bestand op de USB-stick (in de root, niet in een map).

Plaats de USB stick in de "USB-A" bus op de voorzijde van het apparaat.

- Schakel het apparaat in. Druk de "Pause" en "Stop" toetsen op het apparaat gelijktijdig in. In het display verschijnt "UPDATE".

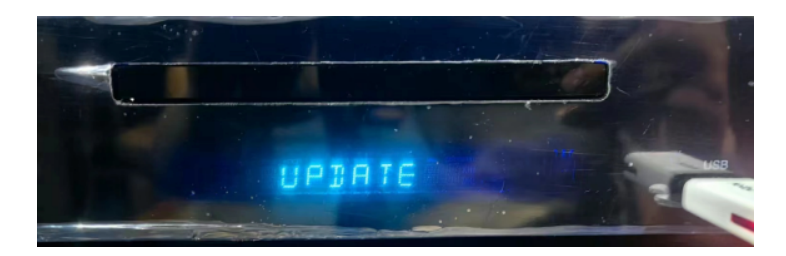

Wacht ca. 1 minuut totdat "SUCCESS" in het display wordt getoond.

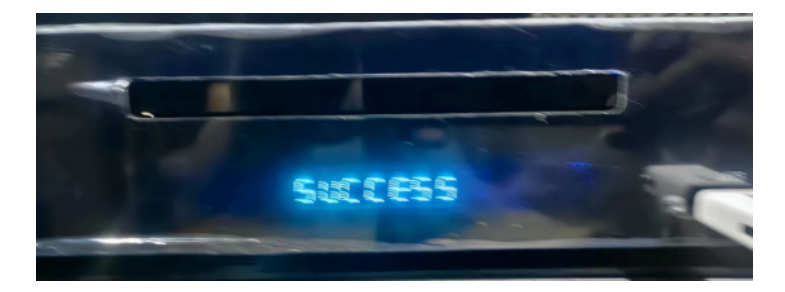

- Schakel het apparaat uit en verwijder de USB-stick. Schakel het apparaat weer in om normaal te gebruiken.

*Belangrijk: Wees er zeker van dat het goede updatebestand wordt gebruikt. Een verkeerd bestand kan schade aan het apparaat veroorzaken.*